## **CONVERSOR DECIMAL – BINARIO CON MANDO A DISTANCIA**

- **Descripción:** El objetivo de la práctica es crear un conversor decimal a binario introduciendo los valores decimales a través de un mando a distancia. Los valores decimales a representar son desde el 0 al 9, por lo que serán necesarios 4 bits. Para ello, se hará uso de 4 LEDs y de un receptor IR.
- **Objetivos:** Con el presente ejercicio se intenta poner en práctica la conversión de decimal a binario. Además, el alumnado conocerá el funcionamiento de los receptores de infrarrojos.
- **Ámbito de aplicación:** informática / tecnología
- **Nivel:** avanzado
- **Conocimientos previos:** El alumnado debe ser capaz de convertir valores decimales a binario.

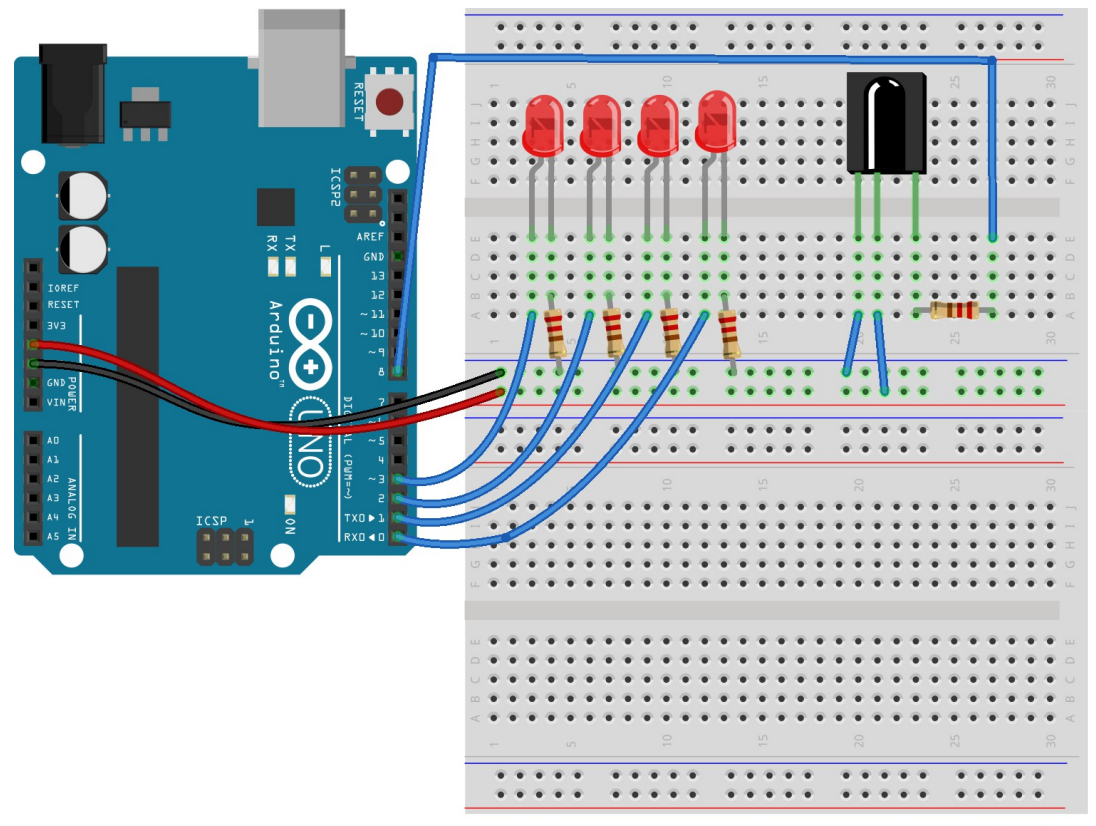

**Diagrama o Esquema:** A continuación, son mostrados los diagramas:

fritzing

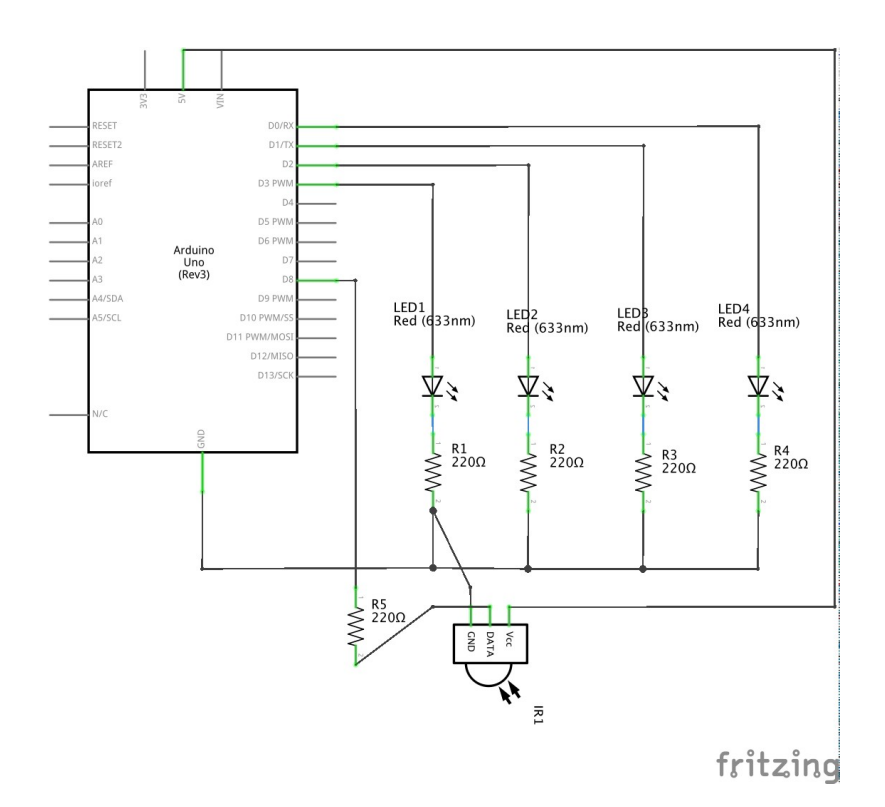

- **Material necesario:** listado de todo el material requerido para la correcta realización de la práctica.
	- o 1 placa Arduino.
	- o 4 x LEDs 5mm.
	- o 5 x Resistencia de 220Ω
	- o 1 mando a distancia.
	- o 1 receptor IR.
	- o 8 cables.
- **Desarrollo de la práctica:** Para la representación en binario se emplea el registro DDR que determina si el pin es de entrada o salida. Al inicio de la ejecución se inicializa a 255 para que todos los pines estén a 1 y así utilizarlos como salida.

Para la recepción de los valores decimales a través del mando a distancia, debemos identificar el código hexadecimal correspondiente a los botones 0 al 9. Para ello, se ha utilizado el ejemplo IRrecvdemo incluido en la librería IRremote.

Botón 1 = 16724175; //Código correspondiente al botón 1 del mando a distancia. Botón 2 = 16718055; //Código correspondiente al botón 2 del mando a distancia. Botón 3 = 16743045; //Código correspondiente al botón 3 del mando a distancia.

Botón 4 = 16716015; //Código correspondiente al botón 4 del mando a distancia.

Botón 5 = 16726215; //Código correspondiente al botón 5 del mando a distancia. Botón 6 = 16734885; //Código correspondiente al botón 6 del mando a distancia. Botón 7 = 16728765; //Código correspondiente al botón 7 del mando a distancia. Botón 8 = 16730805; //Código correspondiente al botón 8 del mando a distancia. Botón 9 = 16732845; //Código correspondiente al botón 9 del mando a distancia. Botón 0 = 16738455; //Código correspondiente al botón 0 del mando a distancia.

Una vez identificados los códigos hexadecimales de los botones, asignamos los valores de 0 a 9 según dichos códigos.

Por último, el valor decimal correspondiente al botón pulsado, es almacenado en la variable PORTD. Ésta mapea los pines digitales del 0 al 7, de modo que, si asignamos el valor 5, se almacenará B00000101, activándose los pines 0 y 2.

En la siguiente imagen se puede apreciar el resultado obtenido tras pulsar botón 9. En este ejemplo la variable PORTD representaría el valor B00001001.

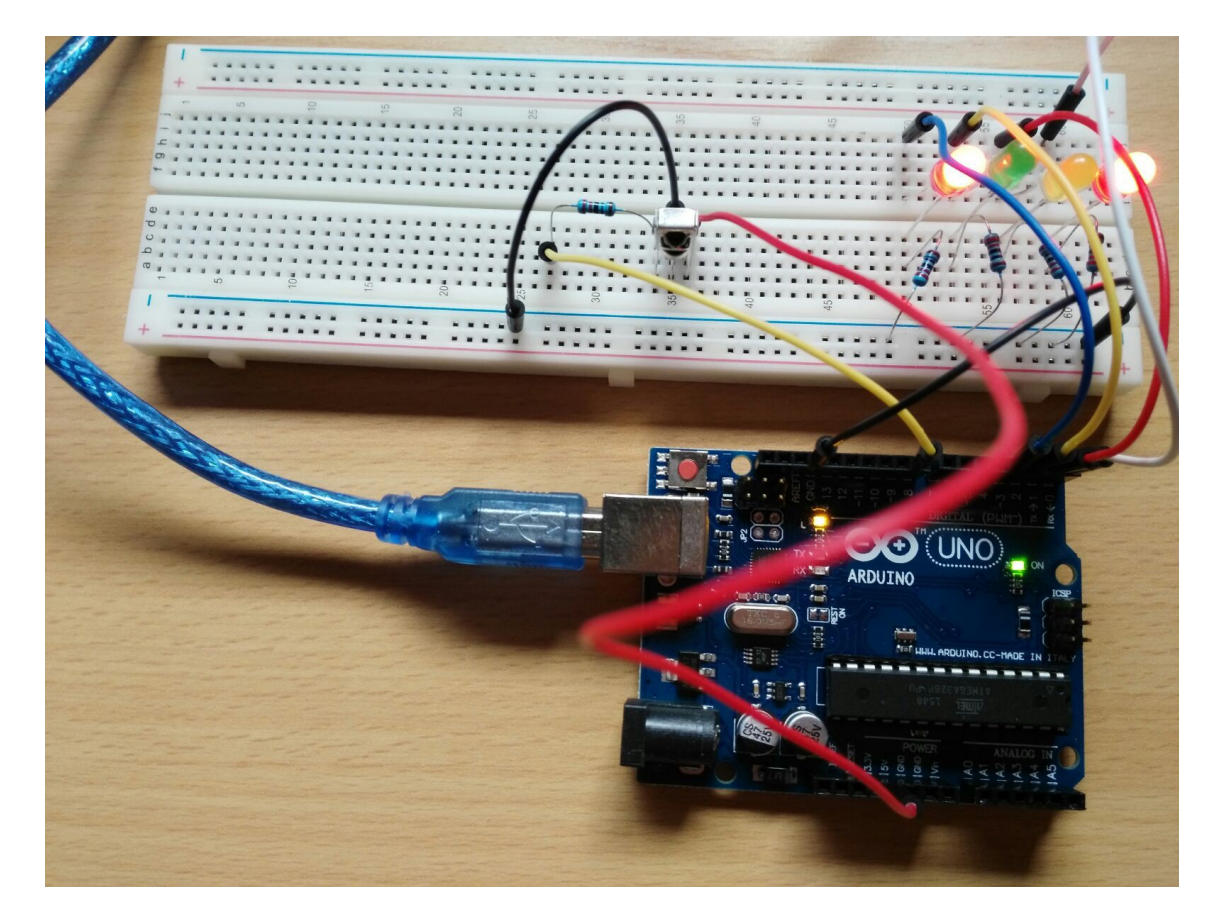

 **Código:** Para el correcto funcionamiento del mando a distancia y del receptor IR, es necesario hacer uso de la librería IRremote. Dicha librería puede ser descargada desde su página oficial http://z3t0.github.io/Arduino-IRremote/

#include <IRremote.h> // Librería del receptor de IR (infrarrojos).

int RECV PIN = 8; // Pin al que conectamos el receptor de IR. int  $x = 0$ ; // Valor decimal a representar en binario. Puede tomar los valores desde 0 a 9.

IRrecv irrecv(RECV\_PIN); // Pin al que conectamos el receptor de IR.

decode results results; // Variable donde almacenaremos el valor recibido a través del mando a distancia.

long uno = 16724175; //Código correspondiente al botón 1 del mando a distancia. long dos = 16718055; //Código correspondiente al botón 2 del mando a distancia. long tres = 16743045; //Código correspondiente al botón 3 del mando a distancia. long cuatro = 16716015; //Código correspondiente al botón 4 del mando a distancia. long cinco = 16726215; //Código correspondiente al botón 5 del mando a distancia. long seis = 16734885; //Código correspondiente al botón 6 del mando a distancia. long siete = 16728765; //Código correspondiente al botón 7 del mando a distancia. long ocho = 16730805; //Código correspondiente al botón 8 del mando a distancia. long nueve = 16732845; //Código correspondiente al botón 9 del mando a distancia. long cero = 16738455; //Código correspondiente al botón 0 del mando a distancia.

void setup() {

 DDRD=255; // Iniciación de los bits destinados a los LEDs como salida. irrecv.enableIRIn(); // Iniciación del lector de infrarrojos. }

void loop() {

 // Si se recibe un código desde el mando a distancia... compruebo qué número decimal es.

if (irrecv.decode(&results)) {

// Comprobación del código leído desde el mando a distancia.

```
if (results.value == uno)\{x = 1\} //Tecla 1
 if (results.value == \frac{d}{dx}) = 2; //Tecla 2
 if (results.value == tres)\{x = 3\} //Tecla 3
 if (results.value == cuatro)\{x = 4\} //Tecla 4
 if (results.value == cinco)\{x = 5\} //Tecla 5
 if (results.value == seis)\{x = 6\} //Tecla 6
 if (results.value == siete)\{x = 7\} //Tecla 7
 if (results.value == ocho){x = 8;} //Tecla 8
 if (results.value == nueve)\{x = 9\} //Tecla 9
 if (results.value == cero)\{x = 0\} //Tecla 0
  irrecv.resume(); // Recibe el siguiente valor.
 }
  delay(100); // Espera 100ms.
```

```
 PORTD = x; // Repesenta el valor en binario y enciende los LEDs. Ej: para
el valor decimal 5 activaría los pines B00000101;
```

```
}
```
## **Enlaces de interés:**

- o Web oficial de la librería IRremote: http://z3t0.github.io/Arduino-IRremote/
- o Web oficial Arduino. Manipulación de puertos: https://www.arduino.cc/en/Reference/PortManipulation